**AutoCAD Crack 2022**

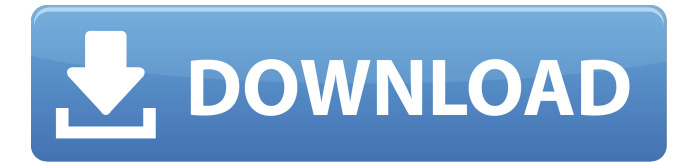

When AutoCAD's then-primary competitor, the mechanical CAD package SolidWorks, came out in 1987, the battle for the commercial CAD market was joined. AutoCAD was a more capable, flexible and popular solution, and was also perceived to be easier to use. However, SolidWorks was the more intuitive and easier to learn of the two, and the newer, more technically sophisticated user base gravitated towards it. AutoCAD was slow to respond with its own AI-based usability interface until the release of AutoCAD 2017 in June 2016, which introduced the Block Mode feature. AutoCAD is a complex application with over 70 commands for drawing, editing, measuring, viewing, navigating, annotating and calculating. However, many users never venture beyond the simple, built-in commands. The rest of the application consists of menus, dialogs, dialog lists and options. AutoCAD has a powerful search function to aid you in finding commands, objects, and other features. AutoCAD is particularly suited to detailed drafting, 3D modeling and documentation. In fact, it is one of the world's most widely used drafting software applications. AutoCAD's users include mechanical, industrial, civil, aerospace,

## architecture, landscape architecture, interior, architecture and civil engineering, information technology (IT) and medical design engineers, and various contractors and

consultants in these areas. The following article presents a list of commands available in AutoCAD. Most of the commands are self-explanatory and several are linked to detailed tutorials. Note: This list is of the keyboard and mouse controls in the Windows (desktop) version of AutoCAD 2017. These are not identical to the controls on a Mac computer, but they are similar. To access a keyboard or mouse command, right click the icon (object) in the UI (User Interface) and select "Popup menu" from the list of options. See the Keyboard and Mouse Controls (macOS) section of this article for more information. Keyboard/Mouse Commands Command Name Explanation Select and Select Normals This command allows you to select different objects in your drawing area using a cross-hair selection mode. The third tab of the Select and Select Normals dialog (see the top section of the diagram below) allows you to change the range to search for. Objects can be selected individually or in groups. Since different objects may have different color ranges, some users adjust the range so that

**AutoCAD License Key [Mac/Win] [Updated]**

User interface The user interface is graphical in nature. Windows are used, and contain toolbars, menus, and dialog boxes. In addition, a main window in the center of the screen is used, showing two windows. The left window displays the open files. The right window is used to display the preview of the currently active object and tool. The left window can be minimised and maximised, as well as resized and dragged around the screen. The right window is usually maximised, but can be dragged around the screen. Typically, the application starts in an initial mode, the user chooses an open drawing from a file browser, and some properties. For example, the initial view of a drawing may be the command or print layout view. Then, the user starts editing in the new drawing, either by using the application's tools and commands or through editing commands in a 3D environment. The editing mode is called "Document View" (not to be confused with the actual user interface which is called "Document View" and is only seen when the drawing is opened and not in most drawing tools). The user can switch between this view mode and the edit mode at any time by clicking on a menu icon, "View" (visible in the menu bar). In addition to the usual menus, such as Cut, Copy, Paste, Undo, Redo, and Delete, there are other menu items in the menu bar for navigating in the drawing, navigating in the local file system, opening other files,

performing the most common commands, and directly editing the parameters of the tools or commands, such as showing the help files. There is also a File menu, used to save, open, and send files (move, copy, or send files to remote locations) over the network (in a remote Windows or Web-enabled system). There are various other menus for various purposes. Most of the menus have commands with shortcuts, allowing the user to rapidly access a given command. For example, the shortcut for the "Cut" command is Ctrl+X. When the user has completed editing, the user may continue working in the document view (continuing the editing if there is no way to save the current edit, or switching to an edit mode for saving the current edit). When the user chooses to continue working in the document view, the user may choose a menu item to "Save & Close" and move on to the next file. The user may also choose a menu item to " a1d647c40b

Step 1: Insert the keygen on your computer. This keygen is the ONLY one which generates the activation code. Open Autocad and activate it. Then, enter the activation code provided by the keygen. If you have an Autocad subscription you can simply open it and check the box called "Active" next to your Autocad license. If not you need to navigate to the Autocad website (www.autocad.com) then click "Login or sign up for free" in the top right hand corner of the website and choose your subscription. Then, create an account. You'll be asked for the email address you provided in your keygen. Enter that email and click "Sign up for your Autocad subscription". You should now be in your Autocad subscription site. Click on "My license" and you will see a button called "Activate your Autocad subscription". Click on that button. Now that your subscription is active you have to add the license to Autocad. This is the same process as described above. If you don't have an Autocad subscription you can still activate your Autocad license but you have to navigate to www.autocad.com. Then, you can add the license there. ]{}, 014410 (2005). H. Belich, Phys. Rev. D [\*\*70\*\*]{}, 083509 (2004). [^1]: das@bose.res.in [^2]:

## gautam@bose.res.in [^3]: bayram@bose.res.in [^4]: gopakumar@bose.res.in Rates of Crime and Disorder in Latin America, 1990-2016: Findings from the UN-

Habitat/World Bank/International Institute for Environment and Development (UN-Habitat/IHD/IIED) CRIS (Latin America and the Caribbean) Database. This paper uses data from the UN-Habitat/World Bank/International Institute for Environment and Development (UN-Habitat/IHD/IIED) CRIS (Latin America and the Caribbean) database to analyze trends in rates of crime and disorder between 1990 and 2016. The trends in crime rates (including homicide, attempted murder, rape, robbery, theft and burglary) and the prevalence of serious crimes (including murder, attempted murder

**What's New in the?**

Available as part of the Essentials and Ultimate Editions. CAD Pipe Export: Work with more precision than ever before. Create and import cad files from models created using various CAD-capable software packages, including MakerBot Desktop 2, Inventor, FreeCAD, and OpenSCAD. Choose from a wide range of file formats for export, including DWG, DGN, DXF, DWF, and more.

## Significant improvements to 2D drafting tools: The combination of DXF-based applications and AutoCAD has always given you the ability to import DXF drawings into AutoCAD without a problem. This is true even if you are using two different applications to draw and import the drawings—AutoCAD and Microsoft Visio—because both applications have their own way of importing DXF files. In AutoCAD 2.19, we have changed the import process to make it much easier to import DXF files. Autodesk DWG CAD Review: Use the new Autodesk DWG CAD Review feature to validate and correct imported DWG files. The feature compares imported DWG drawings with the original file for line, area, and arc quality; creates duplicate layers; and removes unneeded layers. The new Autodesk DWG CAD Review feature can be used on DWG drawings imported from any CAD application that has an importer for DWG files. Combine the new DWG CAD Review feature with the DWG Export feature in the DWG Export window. DWG Export can be used to save the imported DWG files to a hard disk, a USB flash drive, or a server. If

a drawing has multiple layers, DWG CAD Review can validate each layer. You can also create a duplicate layer based on existing layers. Highlight the imported DWG file and select DWG CAD Review. Autodesk DWG CAD Review Settings: Use the DWG CAD Review Settings

dialog box to select options that affect how the new Autodesk DWG CAD Review feature works. Change the number of duplicate layers that DWG CAD Review creates. Limit the number of nodes to check for errors in the imported drawing. Choose to validate the imported DWG file with the original file or with the last imported version. Select the options you want to use for your

**System Requirements For AutoCAD:**

Minimum System Requirements: Dual Core CPU 1 GB RAM OS: Windows Vista, Windows 7 or Windows 8 Compatibility: Internet Explorer 8.0 or newer Rearrangement of the originally side 1. Please read the following terms and conditions carefully. If you have any questions or concerns about the terms and conditions, please contact us at [email protected] or we can be reached at 888-7

Related links: